# CCM/CCMx Version 7.5.36 Release Notes

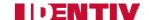

Copyright<sup>©</sup> 2014 - 2015, Identiv. Updated on October 28, 2015.

# Overview

This document describes the changes in the CCM and CCMx firmware since version 7.5.28. This document also summarizes the Known Limitations in this release.

Like version 7.5.28, version 7.5.36 of the CCM/CCMx firmware works on the traditional CCM7 module used in controllers such as the M2 and the M8, and on the newer CCMx-2, CCMx-4, and CCMx-8 modules used in the Mx controller.

This firmware package includes both a CCM BIOS component (for all controllers) and a STM-RTC component (for Mx controllers). The version numbers of these software components (for some recent releases) are shown in the following table:

| CCM\CCMx version | CCM BIOS version | STM-RTC<br>version |
|------------------|------------------|--------------------|
| 7.5.36           | 7.5.28           | 4.0                |
| 7.5.28           | 7.5.28           | 4.0                |
| 7.5.08           | 7.5.08           | 3.0                |
| 7.5.07           | 7.4.59           | 2.8                |

CAUTION: If you have an Mx controller running a CCMx firmware version earlier than 7.5.08 you must first upgrade to version 7.5.08 before you download version 7.5.36 to that controller. Downloading version 7.5.36 to an Mx controller running CCMx firmware version earlier than 7.5.08 will lock up that controller.

**NOTE:** Version 7.5.X of the CCM firmware is only supported by the Velocity security management system. It is not supported by older software such as MOMENTUM or SAM.

#### **New Features and Enhancements**

#### FICAM support with SNIB3 RS-485 card readers for FASC-N and UUID formats (DT-188)

FICAM support has been added for card readers connected to SNIB3-attached controllers for both the FASC-N and UUID formats. This feature is for future use since this functionality is not yet supported by either the hardware or software.

#### Verified Anti-Passback (DT-135)

Anti-passback verification is working properly with Velocity 3.6 SP1 and later.

A credential ID cannot be recorded as successfully moving to another location following an incomplete transaction at its prior reader. That is, if a valid credential is presented to an Access Control System (AACS) reader but the portal associated with that reader is not properly opened and closed before expiration of the specified lock release time, it is recorded in the AACS log as an incomplete transaction and the credential ID is not verified. The credential ID cannot be used at another reader until it is verified as completing the former transaction successfully.

# **Defects Fixed**

#### Velocity Status Reviewer refresh issue (DT-191)

CCM/CCMx now ensures that Super Status shows up when Velocity logs onto a controller after a brief interval offline.

#### Green and Red LEDs (and beep) do not work on Access Grant/Denied (DT-193)

The green and red LEDs as well as the beep did not function correctly to indicate access granted or denied.

#### Long cards such as UUID improperly denied (DT-190)

CCM/CCMx now supports readers using long card formats, such as UUID. Previously, the long card format was being denied improperly.

**Note:** This problem only occurs on Velocity 3.6 and later which uses a new credential download format. Velocity 3.5 SP2.1 would not experience this problem.

#### Third-party and TS keypads with IDF3 Dual credentials (DT-189)

Third-party and TS keypads can now utilize the IDF3 dual credential format when communicating with DIGI\*TRAC controllers.

#### Fixed Global Occupancy Count for Two-Person Rule (DT-185)

When two-person rule was enabled, global credential management and occupancy count with expansion relays was not reporting properly. This issue has been fixed and verified for show occupancy with expansion relays.

# Velocity Status Viewer does not show downstream controller coming fully back online after CCM re-flash (DT-194)

The "Status" column gets updated to show "Online" but most of the other columns remain empty, just displaying dashes.

Workarounds: There are two methods for addressing this problem:

- Send CMD **98\*17\*0\*0\*0\*0#** to the affected controller. (Since sending this command to all of the controllers does no harm, you can set this up as a command set.) This is the recommended method.
- Disable and enable the controller via the Velocity Admin window.

### **Known Limitations**

These are known limitations since CCM 7.4.00.

#### Keypad Programming sometimes shows scrambled (DT-196)

Occasionally, ScramblePad keypad programming slips out of Scramble-Normal mode then back again.

#### CCMx firmware download to Mx causes lock-up

Downloading CCMx firmware to the Mx from Vn. 7.5.04 (or from a controller that was originally shipped as Vn. 7.5.04) will lock up the controller. Identiv only supports re-flashing CCMx firmware from Vn. 7.5.08 or STM-RTC from Vn. 7.5.12 or later.

If you have an Mx controller running a CCMx firmware version earlier than 7.5.08 you must first upgrade to version 7.5.08 before you download version 7.5.36 to that controller. Downloading version 7.5.36 to an Mx controller running CCMx firmware version earlier than 7.5.08 will lock up that controller.

#### **Timed Anti-Passback**

- As mentioned in the CCM 7.4.12 Release Notes, if you are using the Timed Anti-Passback feature for all users, your user capacity
  will be cut in half. Therefore, if you have 2048 or more credentials and you haven't already installed a memory expansion board, you
  will need to add one. Users with the MEB/CB128 might need to special order an MEB/CE64 to augment their capacity.
- If your site has more than 2000 credentials and will need Timed Anti-Passback, the **CMD 98\*41\*9\*8\*1\*0** command should be added to a command set and put into the "Additional command sets to download" feature (on the General page of the Controller Properties dialog in Velocity).

• Special notice for upgrades where a site has already had credentials downloaded to the controller: If the controller has ever had more than 50% of its user capacity used since its last cold-start (regardless of whether the credentials were deleted later), it may be necessary to cold-start the controller's user database. Cold-starting the user's database can be done via CMD 98\*27\*0\*0\*0\*0#, or by pressing the controller's blue Reset button for 30 seconds. A cold-start may be necessary because the new CMD 98\*41\*9\*8\*1\*0# feature changes how that database is allocated, but only to the extent that space has not already been allocated.

# Digi\*Trac Annunciator (DTA) and Digi\*Trac Annunciator with 2-line LCD (DTA2)

- Until Velocity has native support for the new embedded LCD display, it is necessary to add a command 403\*READER\*65\*72# for each reader that has an LCD unit. We suggest using the Controller Properties "Additional command sets to download" feature.
- As of Vn. 7.4.37, as part of the 2-line embedded LCD project, the output format for the DTA and the DTA2 has been changed to show shorter messages, such as showing **14:20** instead of **08 Oct 2:20 pm**.